## 321WAP و 121WAP لا ىلع SSH/Telnet تنكم ةطقن ذفنم ſ

#### فدهلا

ديءب زاهج ىلإ لوخدلا ليجستل ممادختسإ نكمي لوكوتورب وه (Secure Shell وأ) SSH .كب صاخلا يلحملا رتويبمكلاو ةكبشلا زاهج نيب ةنمآو ةرفشم تالاصتإ ريفوتو .IP/TCP ةكبش ربع ديعبلا نيفيضملاب لاصتالاب كل حمسي لوكوتورب وه Telnet متي ثيح ةرفشم تاونق ربع متي SSH لوكوتورب يف لاصتالا نأ وه ديحولا قرفلا .يداع صن ربع لاصتالا متيو ؛Telnet جمانرب يف لاحلا وه امك كلذ

لوصولا طاقن ىلع SSH و Telnet ةمدخ نيكمت ةيفيك حرش وه دنتسملا اذه نم فدهلا (AP) WAP121 و WAP321.

يف WAP321 و WAP121 ىلع SSH و Telnet تامدخ ليمطعت مت ،نامألI فواخمل ارظن **:ةظحالم** نء ثدحأ تباث جمانرب رادصإ نمضتي زاهجلا ناك اذإ .ةقحاللا ةتباثلا جماربلا تارادصإ .تازيملا هذه ةلازإ متيسف 1.0.0.3،

## قيبطتلل ةلباقلا ةزهجألا

·WAP121 · WAP321

# جماربلا رادصإ

•1.0.0.3

#### نيكمت Telnet/SSH I

< ةرادإلا رايتخال لوصولا ةطقن نيوكتل ةدعاسملا ةادألا ىلإ لوخدلا لجس 1. ةوطخلا :*Telnet/SSH قم*دخ ةحفص حتف متي .Telnet/SSH **ةمدخ** 

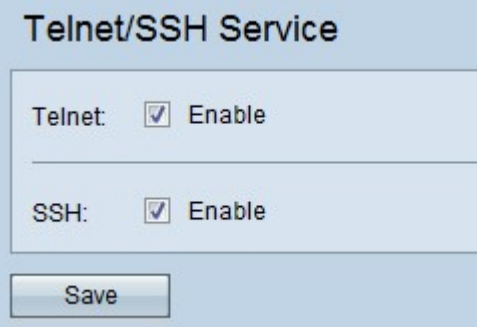

ةطقن ىلإ Telnet لوصو نيكمتل Telnet لقح يف نيكمت رايتخالا ةناخ ددح 2. ةوطخلا .لوصولا

ةطقن ىلإ نمآ CLI لوصو ريفوتل SSH لقح يف enable رايتخالا ةناخ ددح 3. ةوطخلا .لوصولا

.تادادعإلI ظفحل **ظفح** ىلع رقنI .4 ةوطخلI

ةمجرتلا هذه لوح

ةي الآل المادة النام ستن تن عالين الدختوم ما تونيقت التاقيلية التاقية ملابات أولان أعيمته من معت $\cup$  معدد عامل من من ميدة تاريما $\cup$ والم ميدين في عيمرية أن على مي امك ققيقا الأفال المعان المعالم في الأقال في الأفاق التي توكير المعامل المعامل Cisco يلخت .فرتحم مجرتم اهمدقي يتلا ةيفارتحالا ةمجرتلا عم لاحلا وه ىل| اًمئاد عوجرلاب يصوُتو تامجرتلl مذه ققد نع امتيلوئسم Systems ارامستناه انالانهاني إنهاني للسابلة طربة متوقيا.